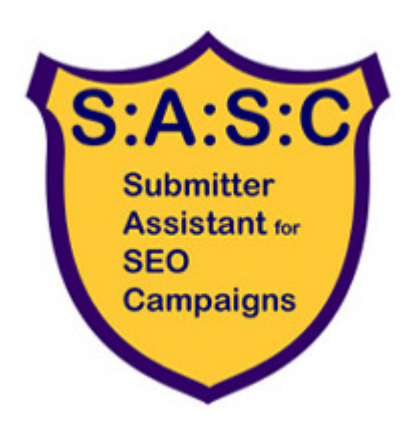

# **Submitter Assistant for SEO Campaigns**

GUIDE

### **About Submitter Assistant for SEO Campaigns**

Submitter Assistant for SEO Campaigns, from now **SASC,** is a web application that allows you submit your website easily to a several directories that you can select depending on language, country or niche.

Every week new worldwide directories will be added to SASC database.

Basically you've got projects. Every project simply contains your personal and your website information wich will be used in submitting process. As a **FREE REGISTERED** USER **you can only have one project**.

### **1 - Updating your project information**

First of all, after you have confirmed your e-mail address, you need to fill a form like this below with all the information needed to submit your website to directories and search engines.

If you don't have completed to provide your project information when you enter your account you'll see a form like this below. First step is you have to choose a name for your project. Then you have to enter your personal information that will be used when submitting your website.

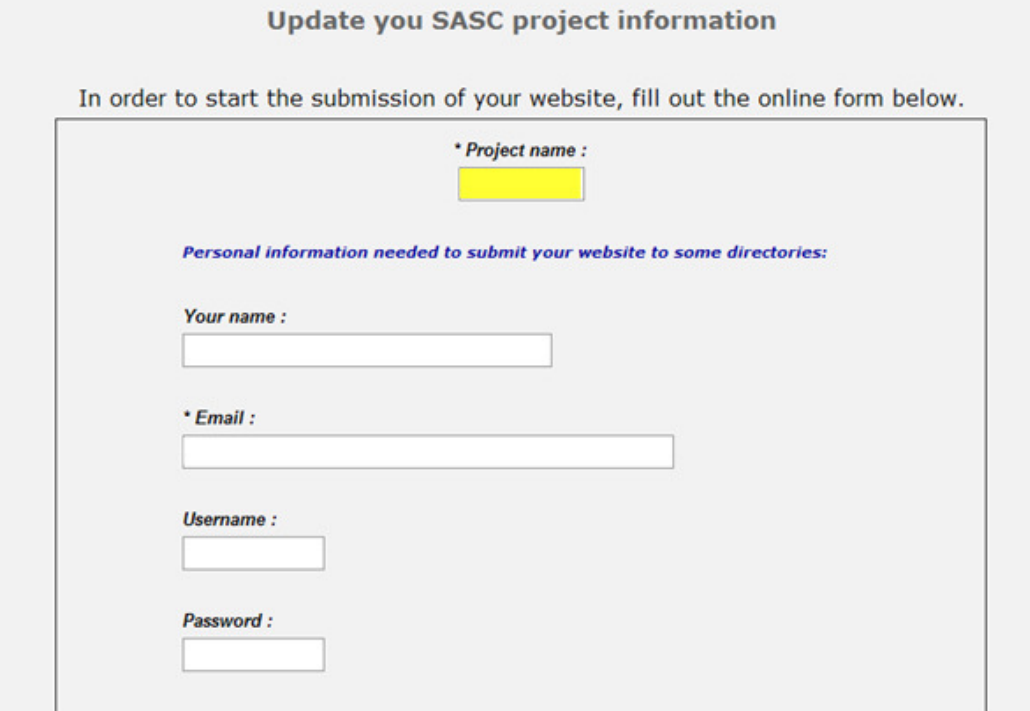

This email, username and password won't be used by SASC. It'll be used in this directories or search engines which register an account as user is required in order to submit your website.

Next fields to fill are all about your website:

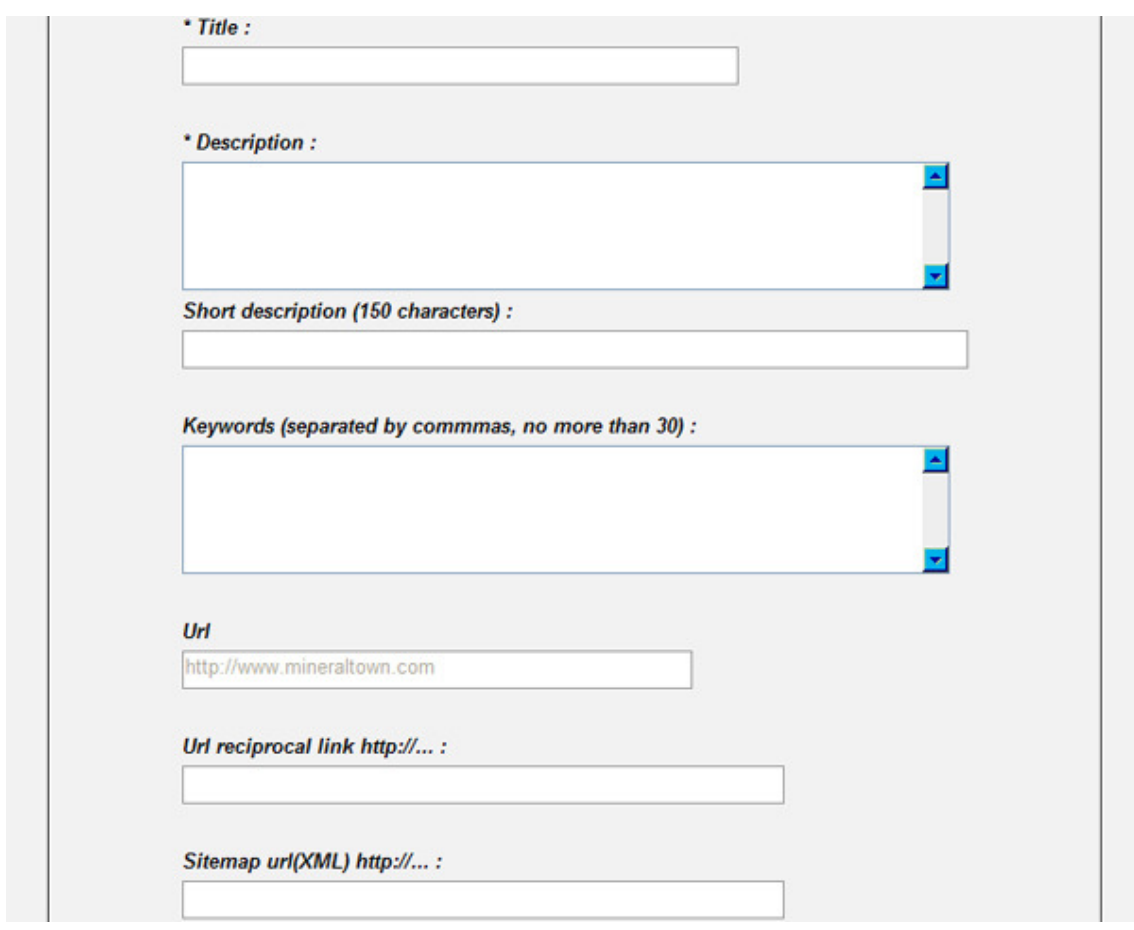

Once you have completed whole form you'll be able to start submitting your website (this is how it looks like when your website information has been 100% filled):

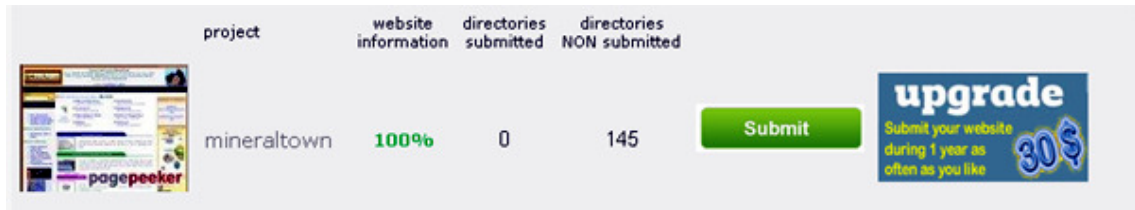

Every time you want to submit your project just click on **Submit** button.

## **2 – Select directories/search engines**

You can select which directories/search engines you're going to send your website by country, language or niche.

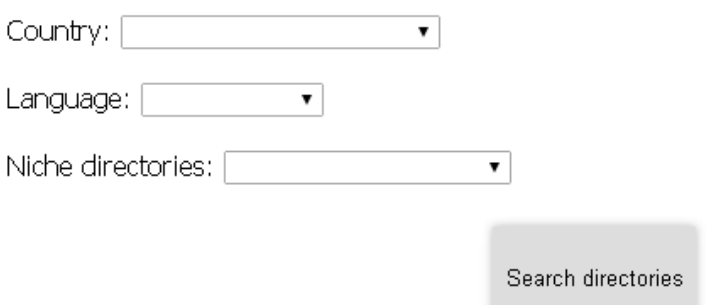

Last 20 new directories added to SASC

A list of all directories that match your criteria is shown. Then you can choose to submit your website to all of them or just to some of them:

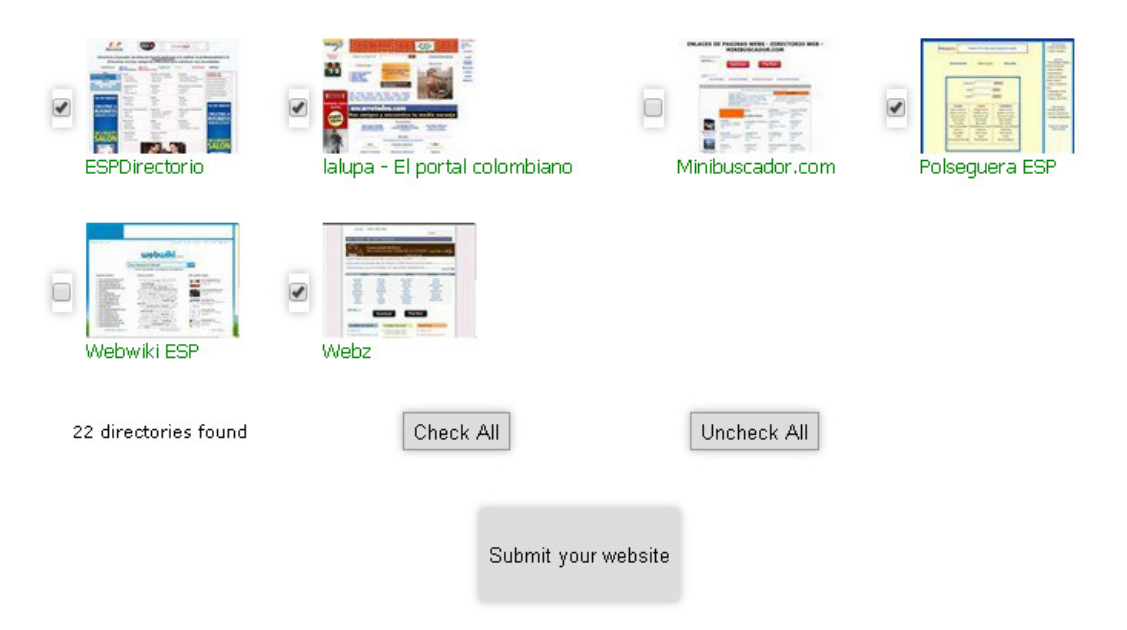

You also can send your website directly to last 20 new directories/search engines added to SASC:

#### $\Box$  $\sqrt{2}$  $\Box$ Epagepe pagep pagep pager Figure Altawebgratis Anetdir.com Dirturismo.com Dirmascotas.com  $\Box$ pagep pag Ezilon EDOM directory Delta directory Fenix directory

# **3- Submitting your website**

While submitting your website target directory will be loaded in central page frame:

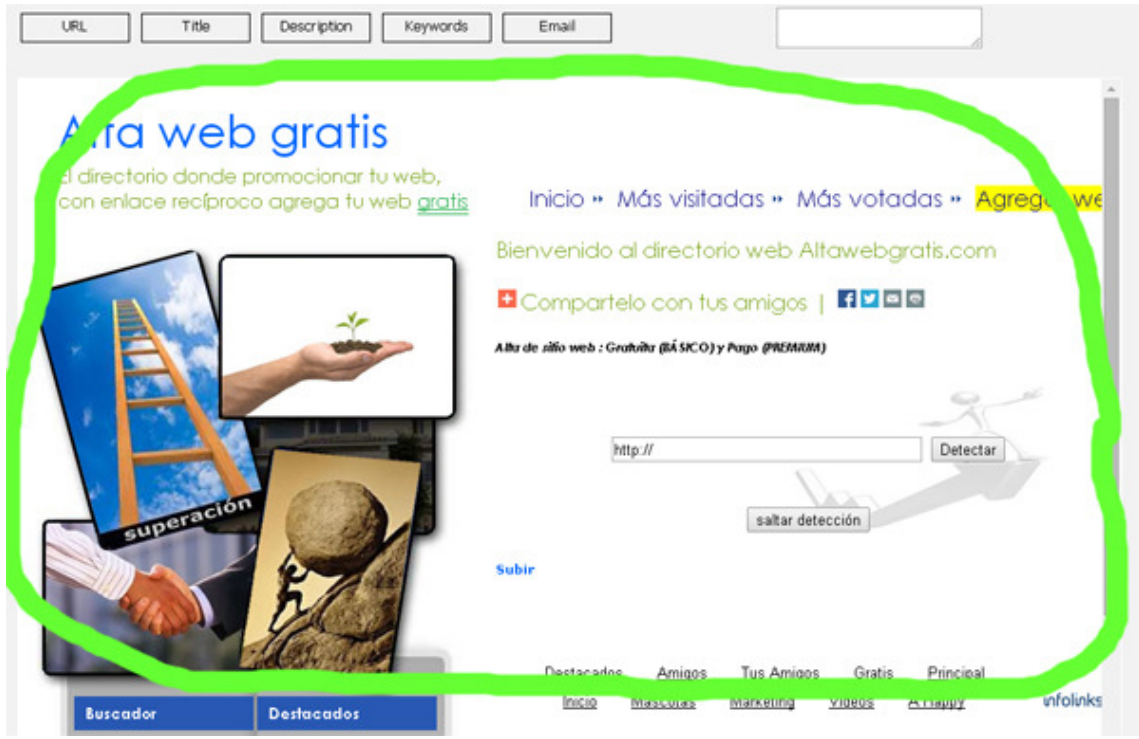

At the bottom of the page there is several interesting information:

- 1. Which project you are submitting
- 2. Number of current directory
- 3. Number of directories selected
- 4. Which is current selected directory
- 5. Which will be next directory

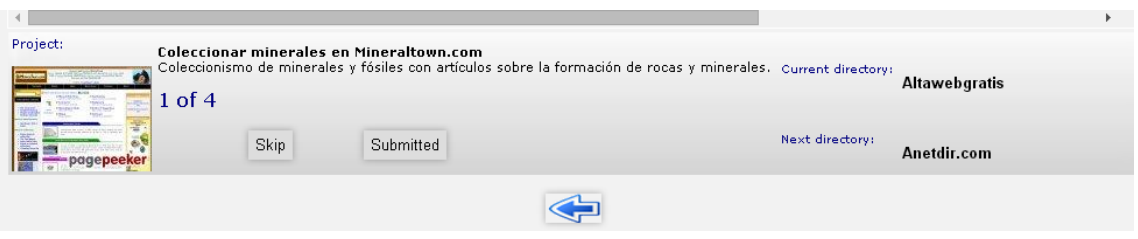

You can **"Skip"** submit your website to current selected directory, then next directory is loaded.

Click on **"Submitted"** button when you've finished submit your website to current directory.

# **4- Upgrade your project**

If you want to continue using **SASC,** it allows you to upgrade to a paid plan in few easy steps. Current price plans are:

> 1 year for 36 \$USD 2 year for 64 \$USD 3 year for 90 \$USD

With an **upgraded plan** you can **create new projects** (websites) and submit them for free for 1 month. So you will manage several projects with just one account.

You can **renew** your upgraded projects for 1,2 or 3 years more at any time.

### **5- Contact us**

Your opinions, **suggestions** and **critics** are extremely important and will help us understand whether or not it's worth and how to invest more time/dedication in this project.

In your account you'll find a **"Contact us"** form you can freely use to give us your feedback.

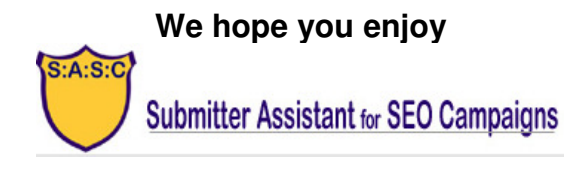